## **Table of Contents**

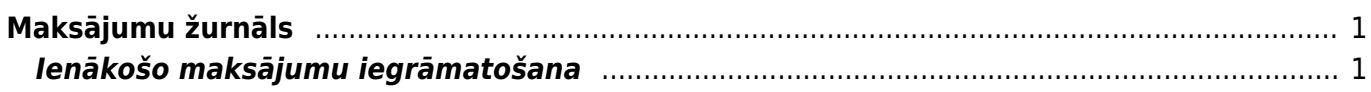

<span id="page-2-0"></span>**Maksājumu žurnāls**

Maksājumu žurnāls ir atskaite par ienākošajiem maksājumiem.

Izmantojot šo atskaiti, var:

- Iegūt informāciju par ienākošajiem maksājumiem.
- Vienlaicīgi apstiprināt jeb iegrāmatot vairākus ienākošo maksājumu dokumentus.
- Vienlaicīgi izdzēst vairākus ienākošo maksājumu dokumentus.

## <span id="page-2-1"></span>**Ienākošo maksājumu iegrāmatošana**

[Lai vienlaicīgi apstiprinātu jeb iegrāmatotu vairākus ienākošo maksājumu dokumentus:](https://wiki.directo.ee/_media/lv/maksajumu_zurnals_neiegramatotie_maksajumi.png)

1) No galvenās izvēlnes jādodas uz

kolonnu PĀRDOŠANA → ATSKAITES → Maksājumu žurnāls

Tad tiks atvērta atskaite Maksājumu žurnāls.

2) Atskaitē jānorāda:

• **Periods**, kurā ietilpstošie ienākošie maksājumi jāiegrāmato (maksājumu dokumenti tiks atlasīti atskaitē pēc dokumentu galvenē norādītā datuma).

- Blakus laukam **Apraksts** ir jānorāda izvēles iespēja **Neapstiprināts**.
- Jāieliek ķeksītis pie **Mainīt**.

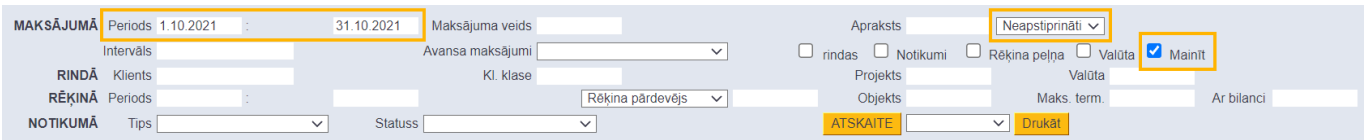

• Ja nepieciešams, lai atskaitē tiktu parādīta ne tikai katra ienākošo maksājumu dokumenta kopsumma, bet arī maksājumu dokumentu rindas, tad ir jāieliek ķeksītis pie **rindas**.

• Ja ir jāapstiprina jeb jāiegrāmato tikai tie ienākošo maksājumu dokumenti, kuri saistīti ar konkrētu apmaksas veidu (piemēram, ar vienu no uzņēmuma bankas kontiem, nevis ar visiem uzņēmuma bankas kontiem), tad konkrētais apmaksas veids jānorāda laukā **Maksājuma veids**.

3) Jānospiež poga ATSKAITE.

4) Tad tiks parādīts saraksts ar neiegrāmatotajiem ienākošo maksājumu dokumentiem, kuri atbilst atskaitē norādītajiem kritērijiem.

Sarakstā ir jāatstāj ķeksīši pie tiem dokumentiem, kuri jāapstiprina jeb jāiegrāmato.

5) Pēc tam jānospiež poga APSTIPRINAT.

6) Tad tiks parādīts uznirstošais logs, kurā tiks jautāts, vai tiešām jāapstiprina visi izvēlētie ienākošo maksājumu dokumenti. Lai tos apstiprinātu, jānospiež poga **OK**.

From: <https://wiki.directo.ee/> - **Directo Help**

Permanent link: **[https://wiki.directo.ee/lv/mr\\_aru\\_laekumised?rev=1635253167](https://wiki.directo.ee/lv/mr_aru_laekumised?rev=1635253167)**

Last update: **2021/10/26 15:59**